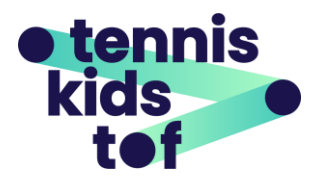

## **Extra uitleg Leraren app**

De Leraren app, in combinatie met de ontwikkelingsmatrix, geeft jou structuur in het bijhouden van de spelersontwikkeling, het bepalen van de overgang naar de volgende kleur en het stellen van trainingsdoelen. Je kan in de app heel gemakkelijk de ontwikkeling van jouw jeugdspelers bijhouden. Daarnaast vind je in de app een mediatheek met inspirerende oefenstofvideo's voor elke fase en level van de ontwikkelingsmatrix.

## **Inschalen huidige jeugdspelers**

Om zo vlot mogelijk te starten met het bijhouden van de ontwikkeling van een speler in de Leraren app, kan je gebruik maken van het volgende schema.

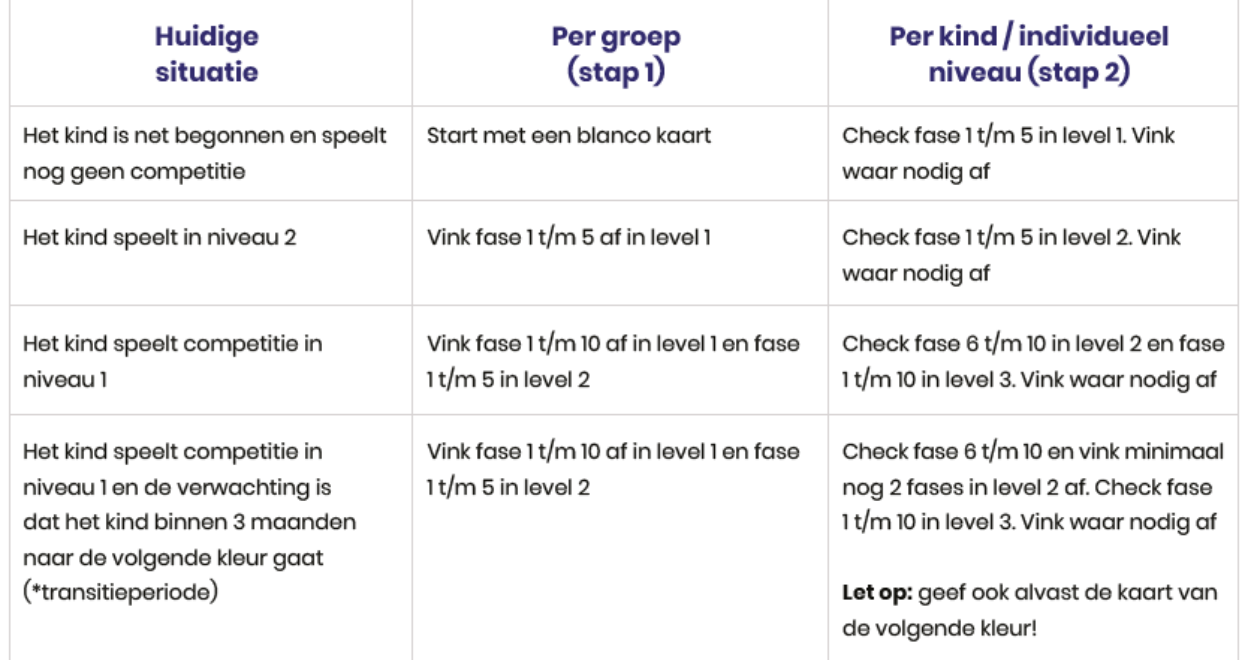

\*In de transitieperiode wordt geoefend in de volgende Tenniskids kleur. Mix de grootte van de baan en de kleur bal om het kind goed voor te bereiden op de volgende Tenniskids kleur. In deze periode kan level 1 op de kaart van de volgende Tenniskids kleur afgevinkt worden.

## **Inschalen nieuwe jeugdspelers**

Vraag altijd naar sportervaring om een inschatting te maken van welke ontwikkeling het kind al heeft doorlopen in alle niet-tennisspecifieke fases en levels. Deze informatie kan je helpen bij het inschalen. Tip: zoek een vergelijkbare speler als voorbeeld om naar toe te werken. Binnen een aantal maanden zal er een vergelijkbare ontwikkeling te zien zijn op de kaarten.

Het bijhouden van de ontwikkeling van jeugdspelers in de Leraren app gaat in twee stappen. Bij stap één (één keer tikken) geef je aan dat dit level is geoefend. Het betreffende balletje in de app wordt nu vaag weergegeven. Bij stap twee (nogmaals tikken) geef je aan dat het level is afgerond. Het balletje wordt nu scherp in kleur weergegeven. Op een vergelijkbare manier kan je ook 'herstellen'.